## **Student Registration in MyMathLab® for School**

**These instructions apply only to those MyMathLab courses that are** *not* **linked to a Learning Management System.**

## **Step 1:** Go t[o www.mymathlabforschool.com.](http://www.mymathlabforschool.com/)

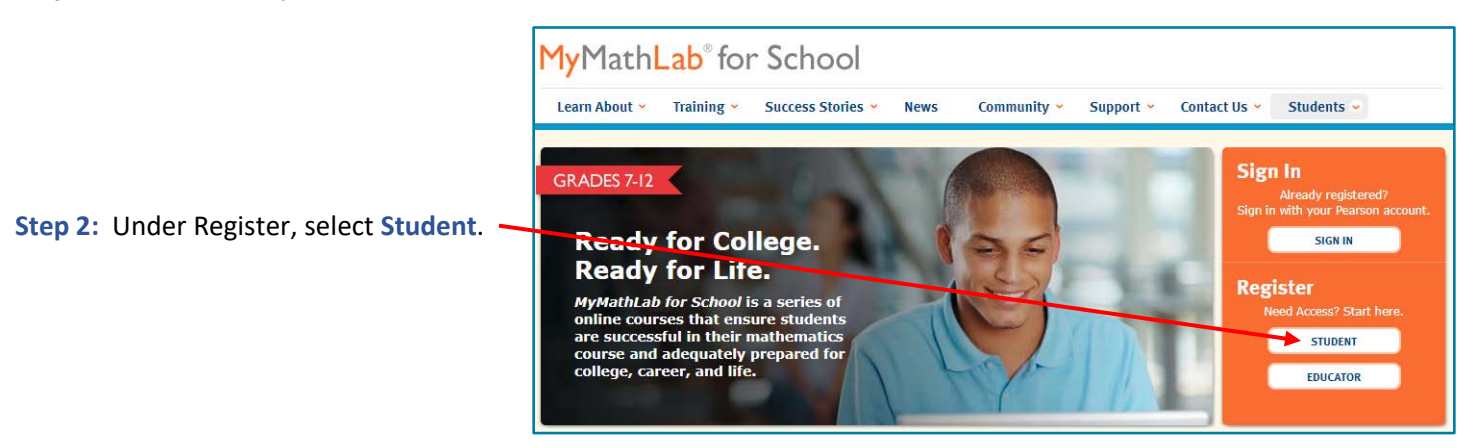

**Step 3:** Enter the Course ID provided by your instructor. A Course ID looks something like this: professor12345.

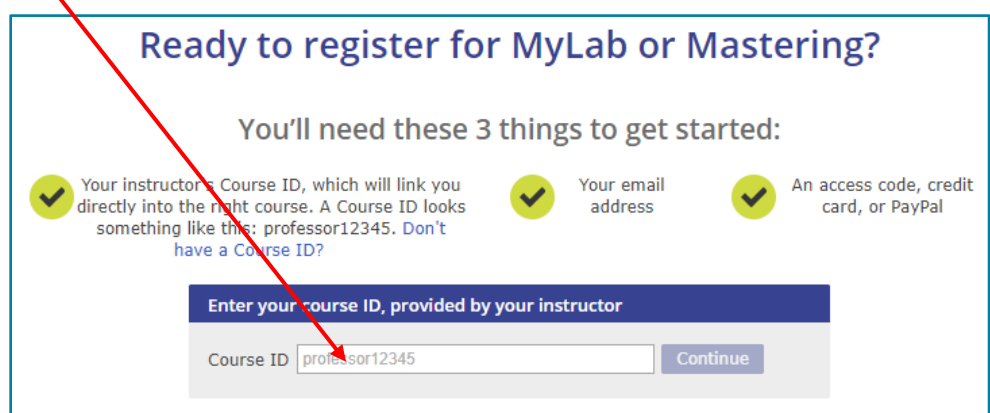

**Step 4:** If you already have a Pearson Account, **Sign In** using your Username and Password.

If you can't remember your login credentials, click the **Forgot your username or password?** link.

If you do not have a Pearson Account, **Create** one.

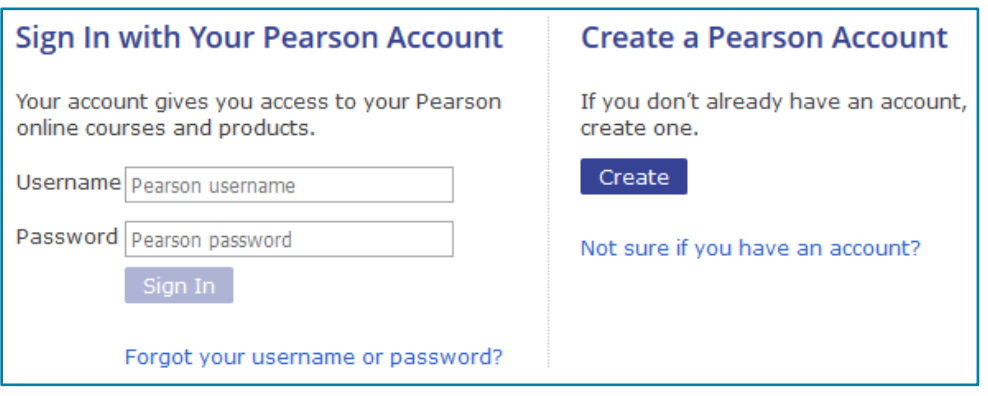

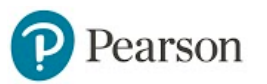

## **Student Registration in MyMathLab® for School**

**Step 5:** Select an option to get access to your course. *Note:* An Access Code is *not* the same as a Course ID. An Access Code consists of 6 "words", such as: MMLHSO-CANAL-PRIDE-STONY-MOULD-LUCKY.

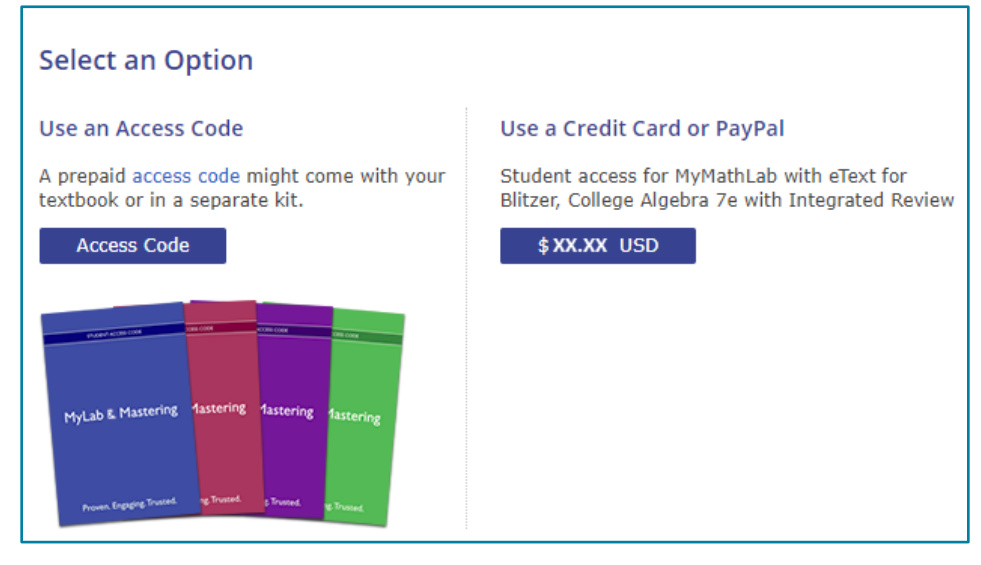

- **Step 6:** You will receive a confirmation email once your order has been processed. To start working in your course, go to [www.mymathlabforschool.com](http://www.mymathlabforschool.com/) and click on the **Sign In** button.
- teacher01234

## **Your Math Course**

MyLab Math Your Teacher Dec 10, 2018 - Dec 10, 2020 Details

**Step 7:** Click on the tile for your teacher's math course.

**Step 8:** Explore your course by clicking the various options in the Left Navigation Menu.

You can complete **Homework**, **Quizzes**, or **Tests** that your teacher has assigned.

You can work on practice assignments in the **Study Plan**.

You can see your current assignment scores at any time in the **Gradebook**.

You can also re-work questions from a completed assignment without changing its score by going to the **Gradebook** and clicking **Review** next to the assignment.

You can access the entire textbook online by clicking the **eText** link.

**Chapter Contents** displays the homework, quizzes, tests, study plan, eText, and associated videos at the section level.

Take some time to read through the incredible **Skills for Success** and **Tools for Success** to help get you in the mindset to be successful in your class!

All of the Videos, Learning Activities, Animations, and PowerPoints can be found in the **Multimedia Library**.

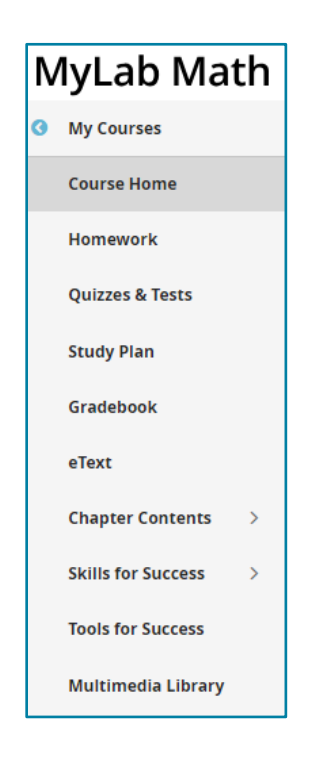

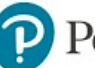